# Smartum Saldo – ohje ilmoittautumispalveluun

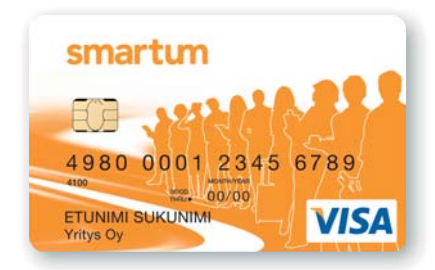

## Mikäli sinulla ei vielä ole Smartum Saldo -korttia

Työnantajaltasi saamasi linkki vie ilmoittautumislomakkeeseen, jonka täyttäminen on edellytys edun saamiseksi.

#### 1. Henkilökohtaiset tiedot

#### **- Henkilötunnus**

- Edunsaajan luotettava tunnistaminen on välttämätöntä taataksemme eduntarjoajalle, että edun saa ja käyttää juuri etuun oikeutettu henkilö. Tunnistaminen tapahtuu käyttäen henkilötunnusta. Smartum Oy käsittelee henkilötietoja henkilötietolain mukaisesti.
- **Etunimi**
- **Sukunimi**
	- Nimitietojasi käytetään maksuvälineiden yksilöintiin.
- **Sähköposti**
	- Tarvitset ilmoittautumiseen sähköpostiosoitteen. Mikäli sinulla ei ole sähköpostia voit hankkia ilmaisen esimerkiksi osoitteesta: www.gmail.com.
	- Sähköpostiosoitteesi on käyttäjätunnuksesi Smartum-verkkopalveluun.
- **Matkapuhelinnumero**
- **Markkinointikielto**
	- Markkinointikielto estää tulevaisuudessa Smartumia lähettämästä sinulle esimerkiksi palveluntarjoajien tarjouksia.
	- Smartum lähettää tärkeät maksuvälineitä koskevat tiedotteet sinulle joka tapauksessa.
	- Smartum ei luovuta sähköpostiosoitteita kolmansille osapuolille..

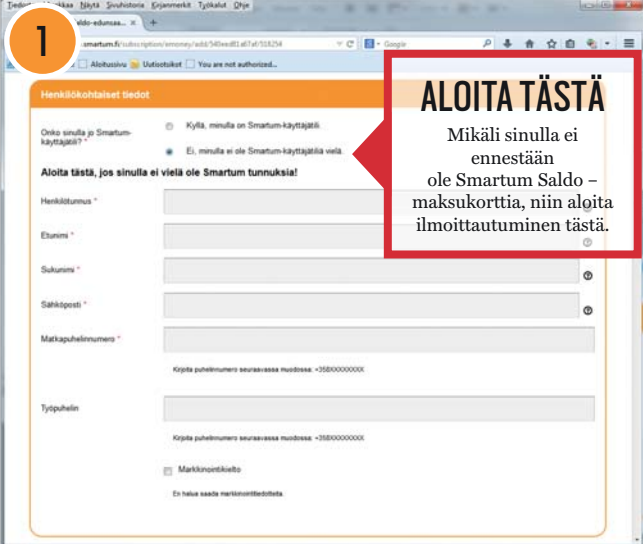

#### 2. Toimitus

Toimitusosoitteen perusteella toimitamme Smartumkortin sinulle.

- **Toimitus kotiosoitteeseen**
	- Mikäli haluat korttisi kotiosoitteeseen valitse "Kotiosoite" ja täytä vaadittavat kentät huolellisesti
- **Mikäli haluat että korttisi toimitetaan työpaikallesi valitse "Työpaikan osoite"**
	- Laita rasti kohtaan "Yrityksessä postijakelu järjestetty". Tämä on pakollista, mikäli haluat kortin yrityksen osoitteeseen.
	- Täytä toimipisteesi osoitekentät, mikäli ne eivät ole oikein.

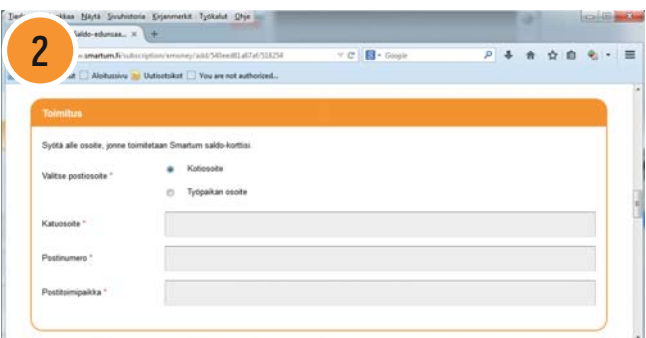

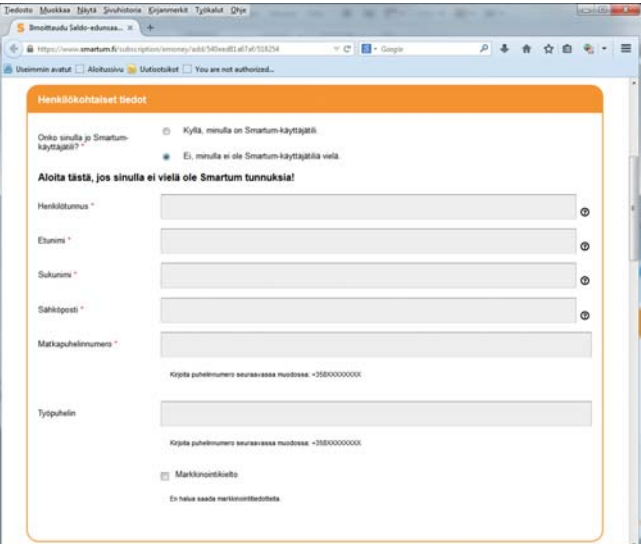

#### 3. Lisätiedot

Työnantajasi saattaa kysyä erilaisia lisätietoja, täytä tarvittaessa nämäkin kentät.

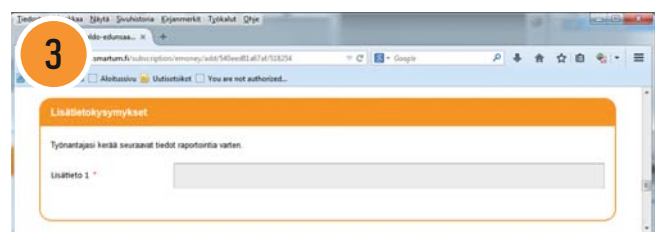

#### 4. Etuvaihtoehdon valinta

Mikäli työnantajasi tarjoaa useita etuvaihtoehtoja, valitse näistä yksi.

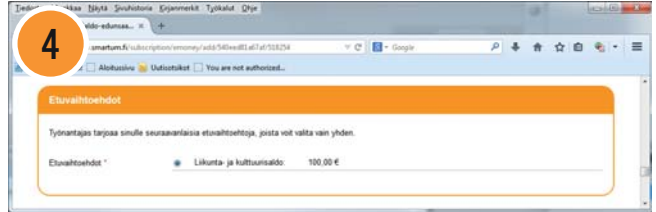

### 5. Käyttöehtojen hyväksyntä

Hyväksy Smartum Saldon käyttöehdot rastittamalla käyttöehtojen alla oleva laatikko ja paina "Vahvista ilmoittautuminen".

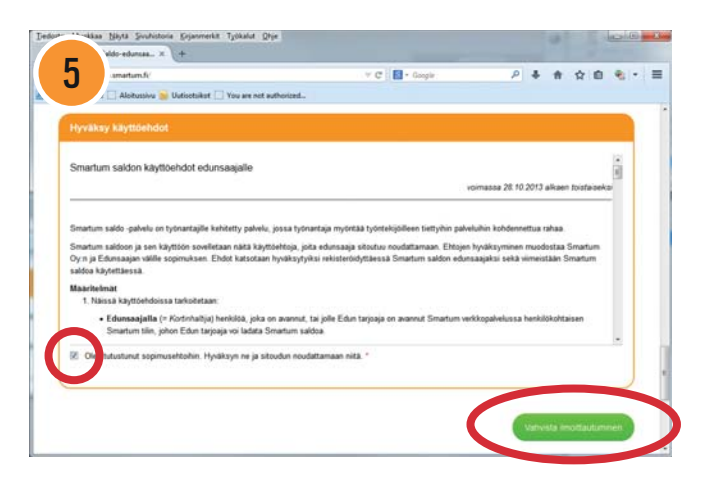

### 6. Kiitos ilmoittautumisestasi

Kun olet vahvistanut ilmoittautumisesi, näkymä siirtyy "Kiitos ilmoittautumisesta" -sivulle.

- Saat vahvistusviestin sähköpostiisi ilmoittautumisen onnistumisesta.
- Saat sähköpostiisi linkin Smartum-verkkopalvelun salasanan asettamista varten. Käyttäjätunnuksesi on ilmoittautumisen yhteydessä antamasi sähköpostiosoite. Näillä tunnuksilla pääset kirjautumaan Smartum-verkkopalveluun, josta voit mm. hallinnoida omia tietojasi.
- Työnantajasi hyväksyy tai hylkää ilmoittautumisesi ilmoittautumisajan päätyttyä ja tilaa edun. Saat sähköpostiviestin, kun etu on latautunut tilillesi ja on käytettävissäsi. Smartum-kortti lähetetään sinulle 14 arkipäivän kuluessa ilmoittautumisen yhteydessä antamaasi toimitusosoitteeseen.

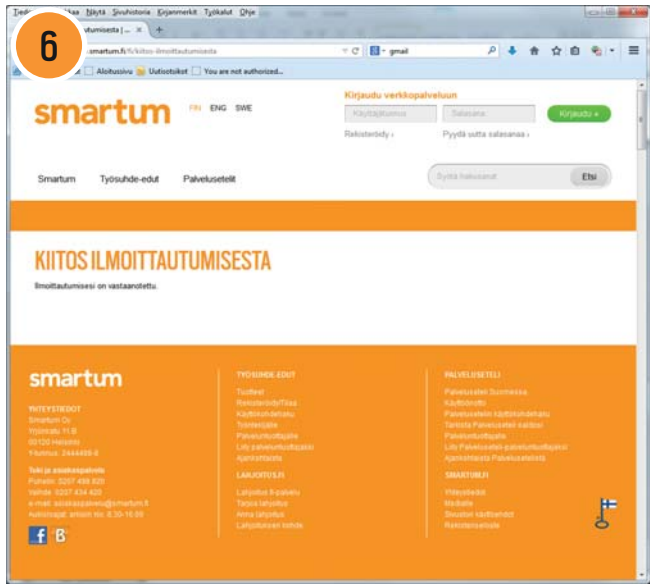